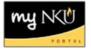

## **Add Online Section**

1. Add section on Simple Tab

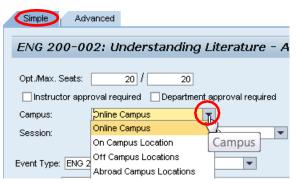

2. Select Online Campus

**Note:** Online campus does not have a correlating Location or Meeting Pattern because everything is conducted through Blackboard

3. Select online Event Type

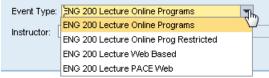

**Note:** If the needed Event Type is not listed email the request to: <u>RegistrarSchedule@nku.edu</u>

- 4. Assign Instructor
- 5. Save